# CSE 331 Software Design & Implementation

## Spring 2022 Section 8 – HW8 & React

## Administrivia

- Midterm grades released yesterday
	- Received a low score on the midterm and worried about not passing? If you submit all of the assignments and receive reasonable scores on all of them, there is **no risk at all** of failing this course.
- HW7 due tonight!
	- Make sure to tag right!
- HW8 due next Thursday (11 PM)
	- No Gitlab pipeline, but you still need to tag!
	- No re-runs (no staff tests). It's your responsibility to check that your submission runs without any compilation errors!

# Agenda

- Overview of HW8 "Draw Lines"
- React examples
- Using Leaflet for Maps in React

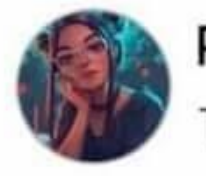

Priyal goyash moody

Tomorrow · 彎

## What's difference between Java and JavaScript?

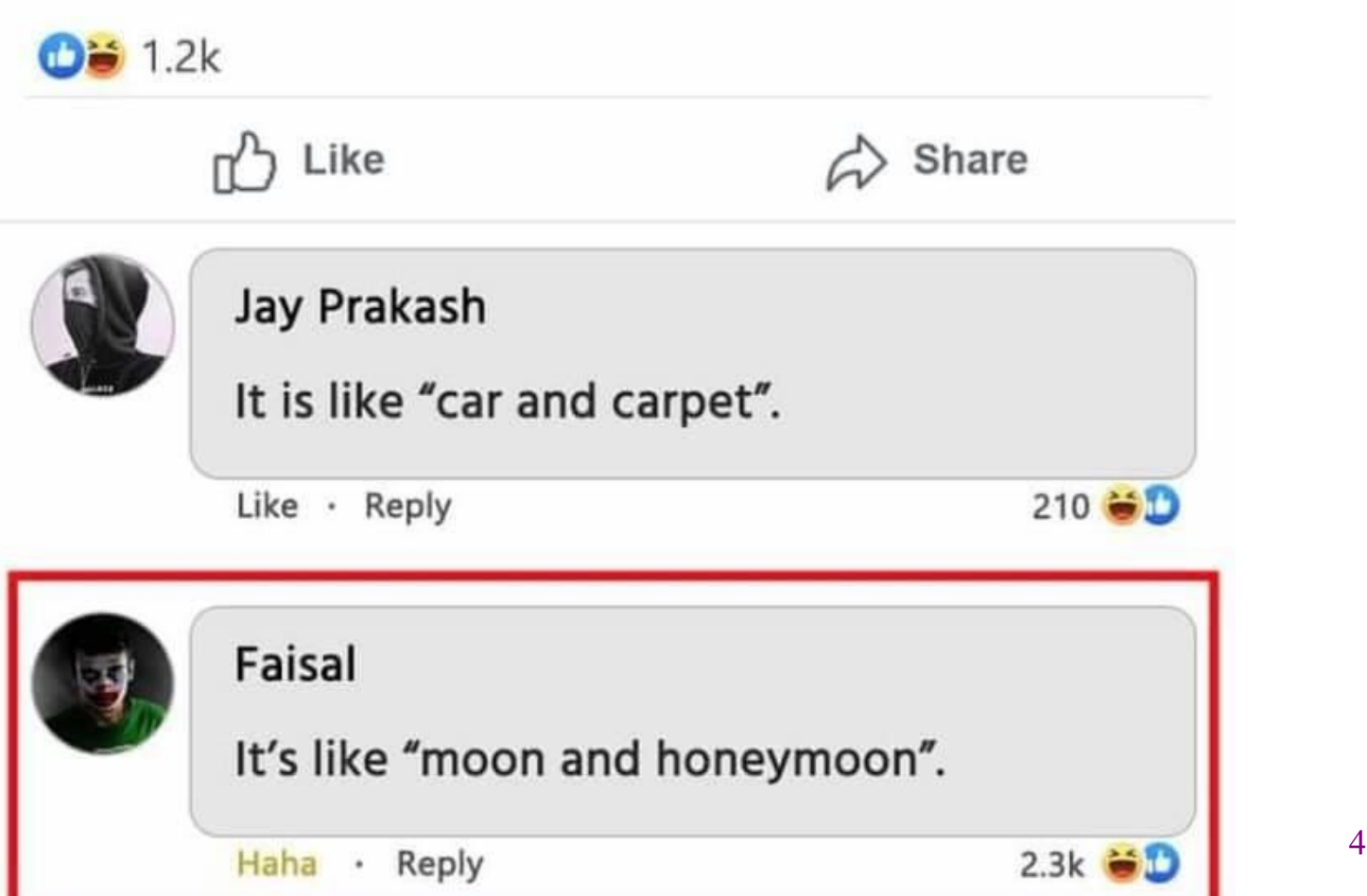

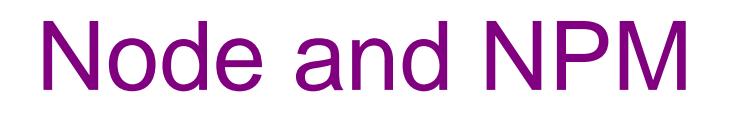

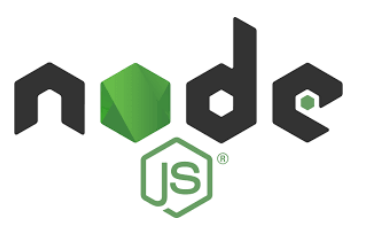

- Used to manage our React development environment
- Install Node.js:<https://nodejs.org/en/>
	- This will also install NPM
- Install the LTS version (**not** the **current** version)
	- Windows Users: Make sure you "Add to PATH" (should be automatically selected by default)
	- MacOS Users: may get a warning about the installer not coming from a "verified developer." To resolve this, open System Preferences and navigate to Security & Privacy > General. There, you'll be able to click "Open" to run the Node/NPM installer.

# React (JavaScript library)

- React (also known as React.js or ReactJS) is an open-source front-end JavaScript library
- React code is made of entities called components, which allow you to implement different UI in different classes
	- Think of a component like a synthetic HTML tag
- Allow direct addition of HTML to the code
- Check HTML syntax (refer to the lecture material for this)

# React Components

- Each component has a render method to determine what it looks like on the page  $\langle \text{App} \rangle$
- Components form a tree:

 $\langle$ MyButton  $\rangle$   $\langle$ MyPicture  $\rangle$ 

- Components can have **state**, which is local information used for rendering
- Components can receive information from its parent using **props**
	- Use functions as props as **callbacks**

**<MyComponentName value={"Hello World"} onChange={() => doSomething()}/>**

- **MyComponentName** is the name of your component/class
- In this case, the **props** are **value** and **onChange**
- **onChange** takes in a function, which we call a **callback**
	- this is how we can pass information up the tree, from a child to a parent

## React Developer Tools

- You should download [the React Developer](https://chrome.google.com/webstore/detail/react-developer-tools/fmkadmapgofadopljbjfkapdkoienihi?hl=en)  Tools!
- This is a Chrome/Edge extension that allows you to view additional details about your React app

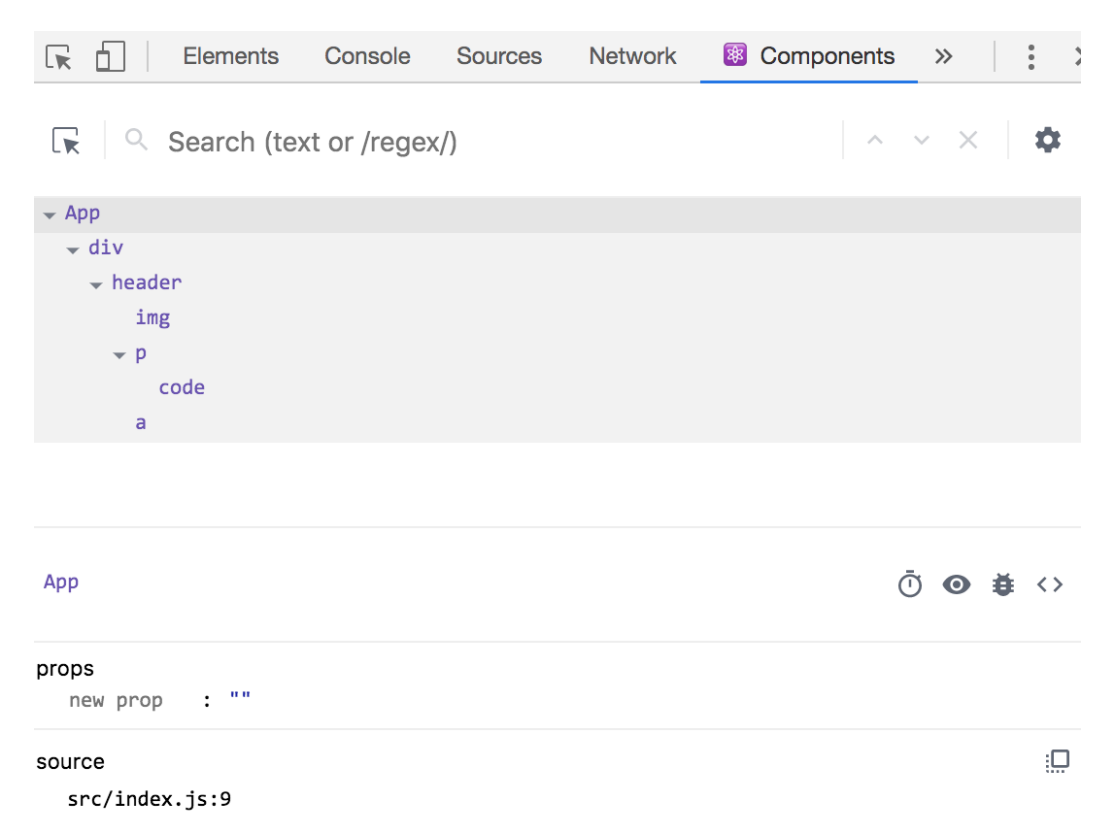

## HW8

## HW8 Overview

- Draw lines on a map in React
- Starter code has (most of) the pieces, but not much functionality.
	- Lots of hard-coded values, placeholders (**console.log** instead of doing stuff), etc..
- Your job: "wire all the pieces together"
	- Accept user input
	- Process/parse the data
	- Error check users do weird stuff, make sure you can't crash
	- Move data between components as necessary
	- Add the actual functionality in response to user input.
- Structure:
	- Top-level <App> component, with two child components.

UW CSE 331 Spring 2022 11

## HW8 Component Structure

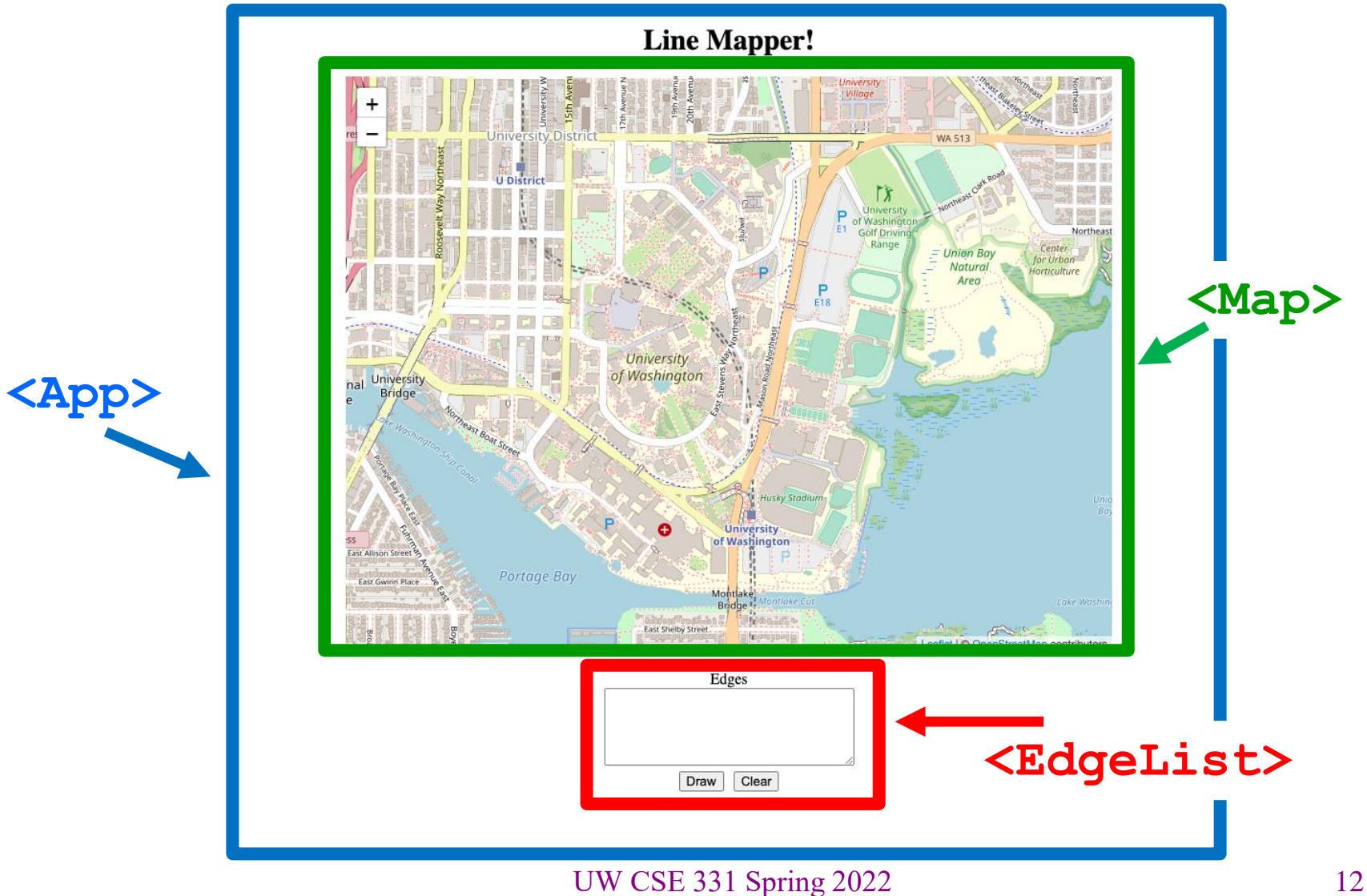

**npm**: Similar to gradle, but we need to install manually the first time.

In the terminal, change directory until you're in the same place as the "**package.json**" file for the project you want to run.

To Install (first time): **npm install** To Run (every time): **npm start**

Once started, you can edit and save files and the page will automatically reload – no need to restart. Use Control-C to shut down when you're done developing.

## Section Demo

# Running The Section Demo

- Download and unzip the section demo.
- IntelliJ: File > Open...

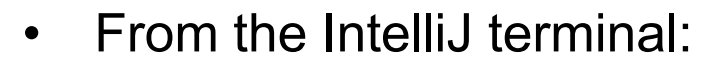

- **npm install**
- Success! (These warnings are **normal**).

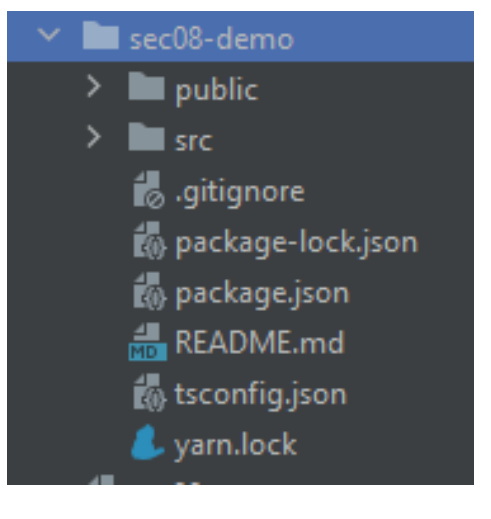

added 1820 packages from 770 contributors and audited 1829 packages in 344.443s 159 packages are looking for funding run `npm fund` for details found 41 vulnerabilities (2 low, 12 moderate, 13 high, 14 critical) run `npm audit fix` to fix them, or `npm audit` for details

# Running The Section Demo

- After installation finishes, run **npm start**
- A browser window should open up automatically

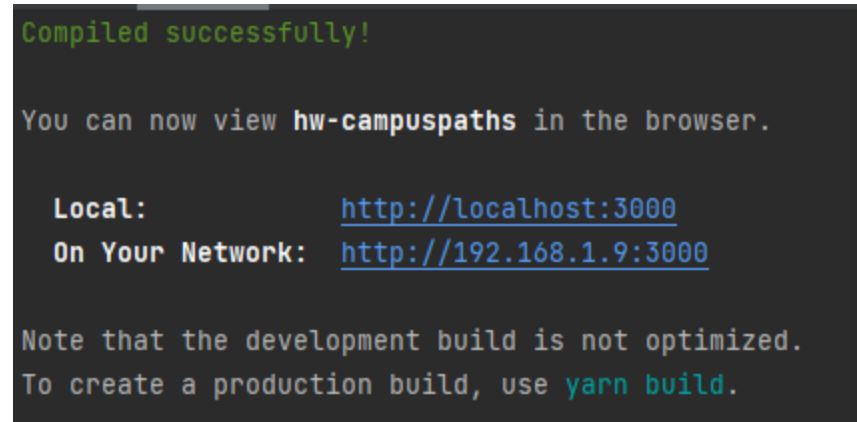

Example 1: React Boilerplate

• This is a React component with minimum parts needed to display a Hello World message.

```
render() {
     return (
          <p>Hello World</p>
     );
                            C (i) localhost:3000
}\leftarrowHello World
```
#### Example 2:

# Rendering an Array of Elements

- This shows you how to render an **array** of JSX Elements
- Recall:

```
let myParagraph: JSX.Element = <p>Hello World</p>;
```

```
render() {
     let arr: JSX.Element[] = [<p>Hello World!</p>,
                                      <p>Hola Mundo!</p>,
                                      <p>Bonjour Monde</p>];
     return (
                                         \leftarrow \rightarrow C
                                                   (i) localhost:3000
          <div>
               {arr}
                                        Hello World!
          </div>
                                        Hola Mundo!
     );
                                        Bonjour Monde
}
```
#### Example 2:

# Rendering an Array of Elements

• What happens if you don't put curly-braces around **arr**?

```
– It gets interpreted as plain text!
```

```
render() {
```

```
let arr: JSX.Element[] = [<p>Hello World!</p>,
```

```
<p>Hola Mundo!</p>,
```

```
<p>Bonjour Monde</p>];
```

```
return (
     <div>
                                                  (i) localhost:3000
                                          \mathcal{C}arr
     </div>
                                am
);
```
**}**

• Curly braces { } are special syntax in JSX, **used to evaluate a JavaScript expression during compilation**.

#### Example 2:

## Rendering an Array of Elements

• When rendering any **array** of JSX elements, each element needs a unique "key" **prop**. Keys can be anything as long as they are **unique**.

```
▶Warning: Each child in a list should have a unique "key" prop.
                                                                           index.is:1
Check the render method of `App`. See https://reactjs.org/link/warning-keys for more information.
   at p
   at App (http://localhost:3000/main.a5b9a06...hot-update.js:37:208)
  render() {
       let arr: JSX.Element[] = [<p key={1}>Hello World!</p>,
                                        <p key={2}>Hola Mundo!</p>,
                                        <p key={3}>Bonjour Monde</p>];
       return (
            <div>
                 {arr}
            </div>
       );
                               UW CSE 331 Spring 2022 20
  }
```
#### Example 3:

## Drawing on a Map

• We will use the React Leaflet plugin to display an interactive map of the campus using React.

# **React Leaflet**

- **<Map>** tag: creates an instance of the map component. This component is also provided with your HW8 starter code.
- We're using **<Map>** in HW8 and HW9 to draw lines/paths on top of images (like a map of campus!)
- **<MapContainer>**  Creates a container for the map with properties such as the default position and zoom level.
- **<MapLine>**  Represents an edge on the map.
	- Takes the source and destination coordinates as well as the color of each edge.
	- Map should be in the format provided in HW7.

#### Example 3:

## Drawing on a Map

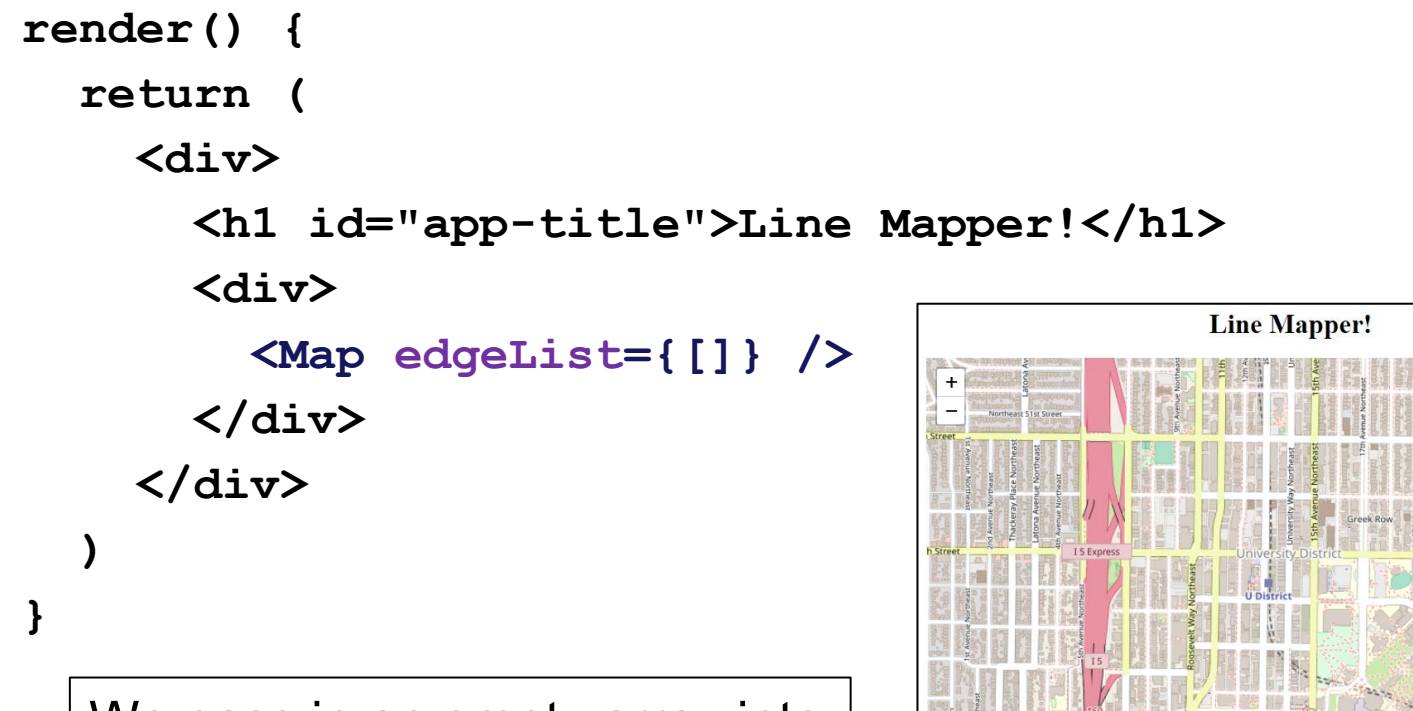

We pass in an empty array into **Map** as the **edgeList prop**

## Example 3: Drawing on a Map

• Why did we need to pass in the **edgeList prop** into the **Map** element? **<Map edgeList={[]} />**

```
Map.tsx:
```

```
interface MapProps {
  edgeList: ColoredEdge[]; // edges to be drawn
}
```

```
class Map extends Component<MapProps, {}> {
```
All **Map** elements **must** have the **props** defined in the interface passed in on the left.

#### Example 4: **State**

• We are initializing the information about our lines in our constructor.

– Initialize state with **this.state = {…}**

- We are storing our lines and the color of our lines in our **state**.
- **App**'s **state** in this example is **never** getting updated after initialization.

#### Example 4: **State**

```
constructor(props: any) {
  super(props);
  // initialize tempLines
  // and color_
  this.state = {
    color: color_,
    lines: tempLines
  };
}
render() {
```
**return (**

**...**

**...**

**)**

**}**

We created lines in **App**'s constructor, passed them through this.state into **Map** as the **edgeList prop**

```
<Map edgeList={this.state.lines} />
```
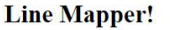

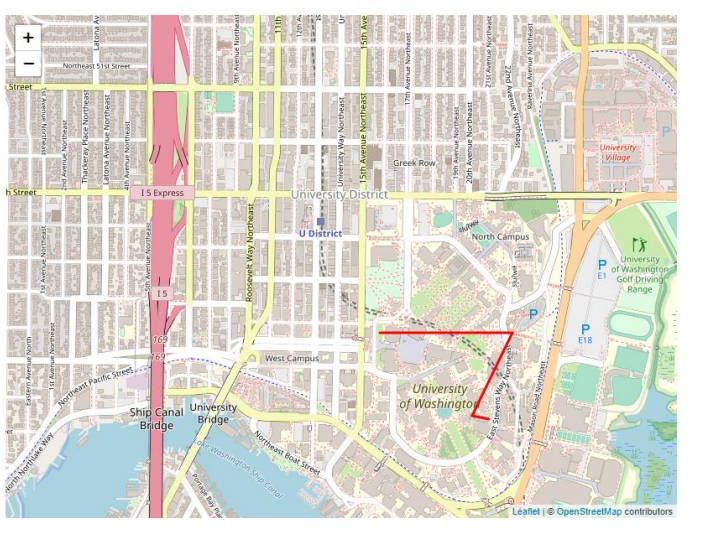

#### Example 4: **State**

```
interface AppState {
    lines: ColoredEdge[];
    color: string
}
```
**class App extends Component<{}, AppState> {**

App's **state** object **must** follow the interface passed in on the right.

**this.state = {};**

Compiler Error: Type '{}' is missing the following properties from type 'Readonly ': lines, color

## Aside: Interfaces

Interfaces define what properties an object is required to have.

• Conceptually: the "shape" of an object

```
interface HasLabel { interface Empty {
 label: string; // nothing
} }
let obj1: HasLabel = { label: "label1" };
let obj2: Empty = { label: "label2" };
console.log(obj1.label);
console.log(obj2.label);
Compiler Error: Property 'label' does not exist on type 'Empty'.
```
#### Example 5:

## Changing State

- **App** still stores a current color and a list of edges
- We have 3 buttons to update the color to **red**, **blue**, or **green**.
- Button's **onClick** event listener calls **setState** in **App** to change the color and trigger a **re-render** when the button is clicked.
	- Initialize state using **this.state = {...}**
	- Use **this.setState** to update the state after initialization
		- Otherwise, React might not notice the state update and not update the UI!

## Example 5: Changing State

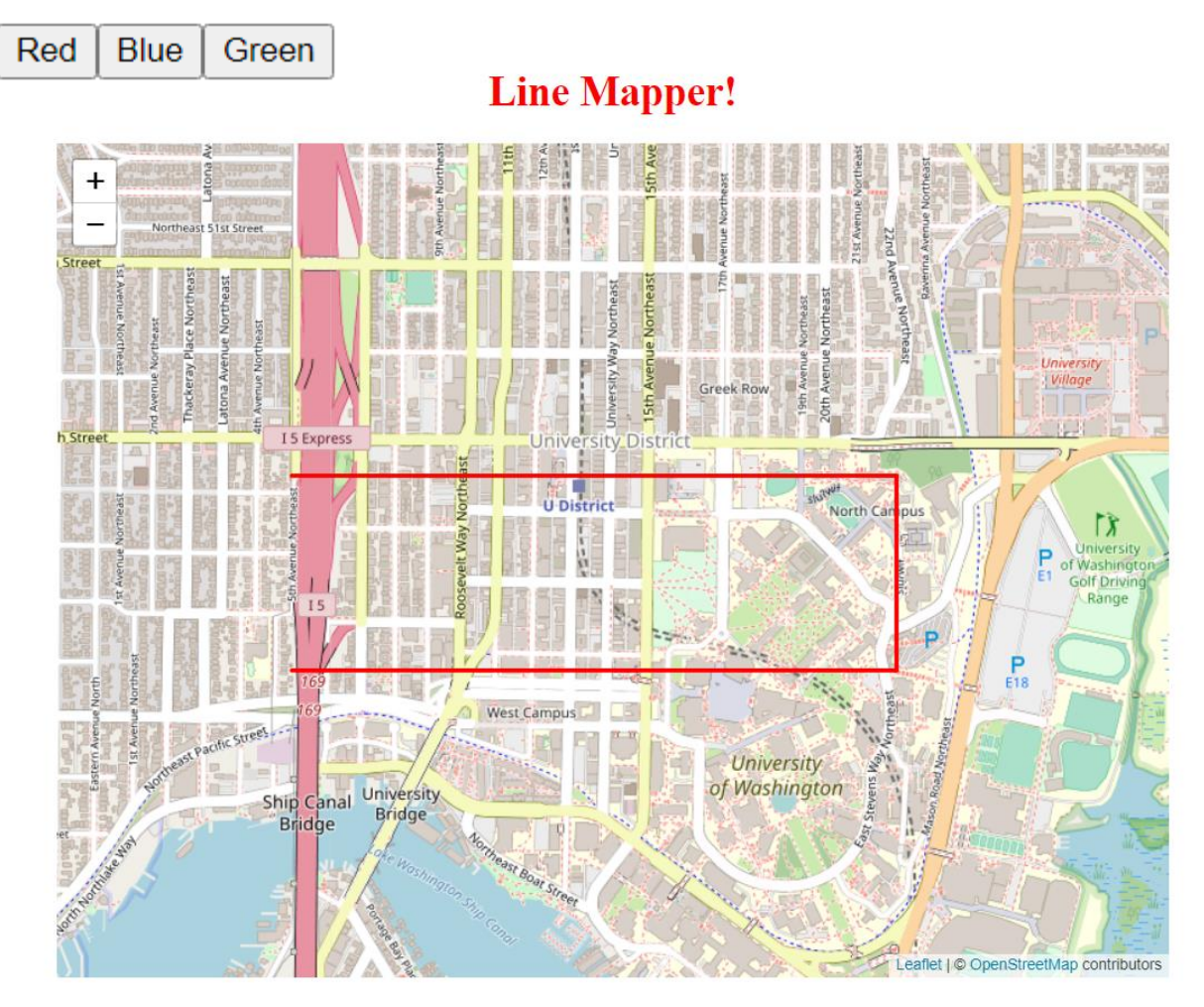

UW CSE 331 Spring 2022 29

## Example 5: Changing State

**<button onClick={this.onGreenClick}>Green</button>**

```
onGreenClick = () => {
    const tempLines = this.state.lines;
    for (let i in tempLines){
        tempLines[i].color = "green";
    }
    let newState = {
        color: "green",
        lines: tempLines
    };
    this.setState(newState);
};
                                When the button is 
                                clicked, we grab the old
                                state, modify it, and 
                                then replace the old
                                state with our new state!
```
## Example 5: Changing State

React's re-renderer watches for **state** updates. When it detects a **state** update, a re-render is **queued**. It does not happen instantly, as React might group multiple **state** updates in one re-render.

**this.setState(someNewState)**

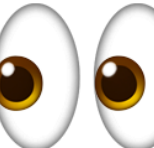

Queue a re-render!

**render() { return(**

```
...
```
**...**

**)**

```
<div>
```
**<Map edgeList={this.state.lines} /> </div>**

# Aside: Passing Functions Around

```
render() {
  let text: string = "Hello!";
  return (
    <p>{text}</p>
  )
}
```
Notice how these two are *pretty much* equivalent!

```
render() {
  return (
    <p>Hello!</p>
  )
}
```
## Aside: Passing Functions Around

```
onGreenClick = () => {
    // function body
};
render() {
  return (
    <button onClick={this.onGreenClick}>Green</button>
  )
}
```
Similarly, these two are also *pretty much* equivalent!

```
<button onClick={() => {
    // function body
  };
}>Green</button>
```
#### Example 6:

## Children and Props

- We have a new component that puts a title above the Map, called **ColorTitle**
	- **ColorTitleProps** includes a color that it will display
- We must include **ColorTitle** in **App**'s render method
- Current color is passed to child component in **props**

Example 6: Children and Props

We pass in **this.state.color** as the **color prop** of our **ColorTitle** element.

```
render() {
  return (
    <div>
       ...
      <ColorTitle color={this.state.color} />
       ...
    </div>
  );
}
```
## Example 6: Children and Props

The **ColorTitle** element takes the **color prop** and displays it! **render() {**

**return (**

```
<h1 id="app-title"
```

```
style={{color: this.props.color}}>
```
**Your favorite color is {this.props.color}!**

**</h1>**

**);**

**}**

Your favorite color is blue!

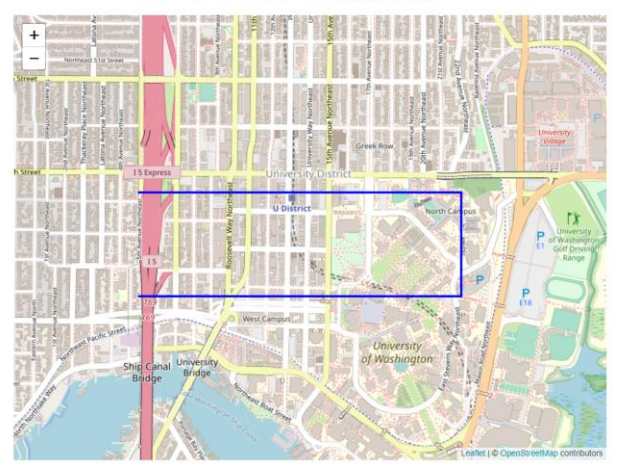

UW CSE 331 Spring 2022 36

- We factor out the three buttons into **ButtonGroup**
- **ButtonGroup** uses a **callback** function to notify **App** that a new color has been chosen
	- Remember: **ButtonGroup** is a child of **App**
- **Callback** function is passed in via **props** also

In our **App** component:

```
update\ color = (color: string) => {
  // create newState by getting the old state and modifying
  // it using the color_ parameter, then replacing the old
  // state with our new state!
  this.setState(newState);
}
```
We pass this update color function as a **prop** into our **ButtonGroup** element. This function updates **App**'s **state**.

```
<ButtonGroup onColorChange={this.update_color} />
```
In the **ButtonGroup** component: **onGreenClick = () => { this.props.onColorChange("green"); }; ... render() { return ( <div> <button onClick={this.onGreenClick}>Green</button>** When **ButtonGroup**'s button is clicked, it calls **onGreenClick**, which calls the **callback** function that we passed in as a **prop**! We pass **information** from **ButtonGroup** to **App** when we call the **callback** function

**</div>**

**...**

**);**

**update\_color** updates **App**'s **state** using the information received through the **color\_** parameter (**"green"**).

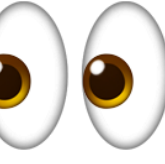

Queue a re-render!

```
<div>
```
**return (**

**render() {**

**}**

```
<ButtonGroup onColorChange={this.update_color} />
```

```
<br />
```

```
<ColorTitle color={this.state.color} />
```
**<div>**

```
<Map edgeList={this.state.lines} />
```
**</div>**

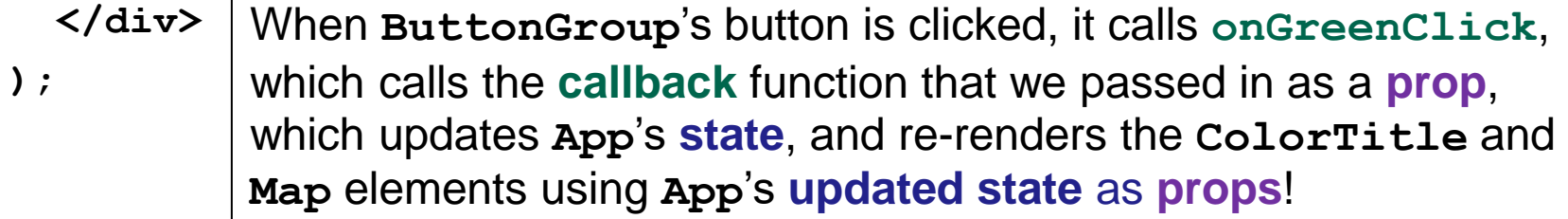

## The *Flow*

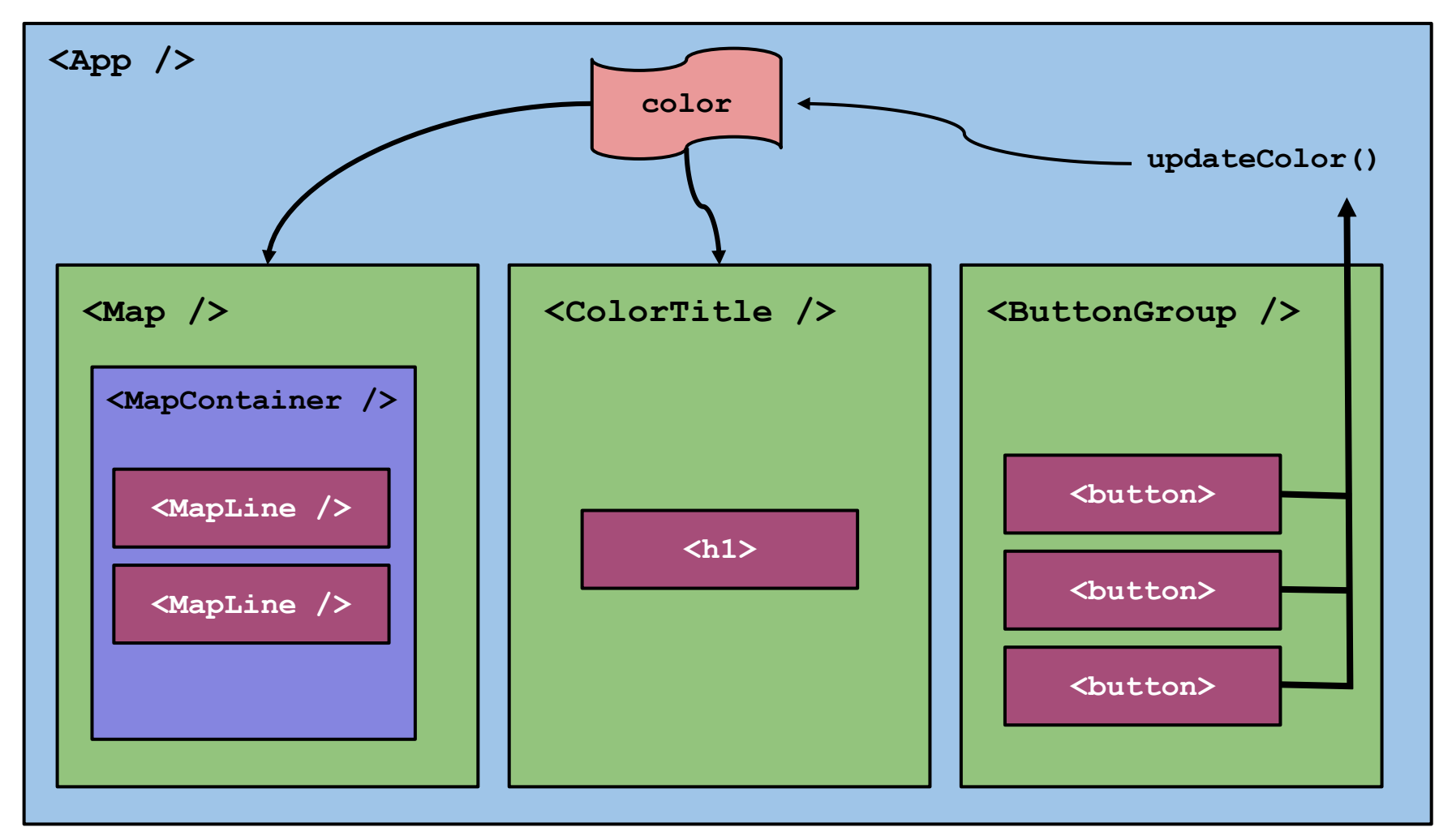

## Aside: **console.log** output

• Kebab menu > More tools > Developer tools

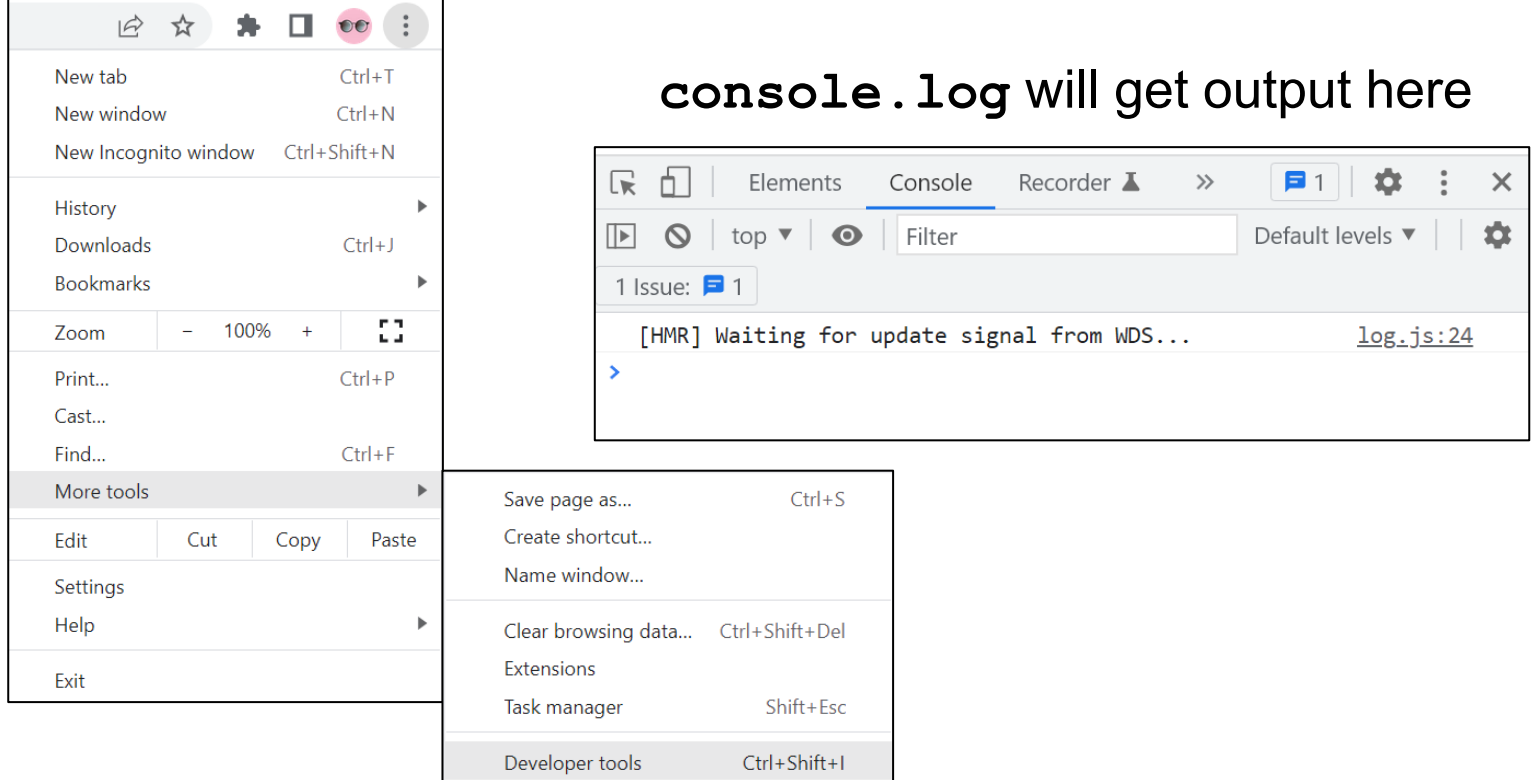

# Using React Developer Tools

• <sup>[86]</sup> Components Tab

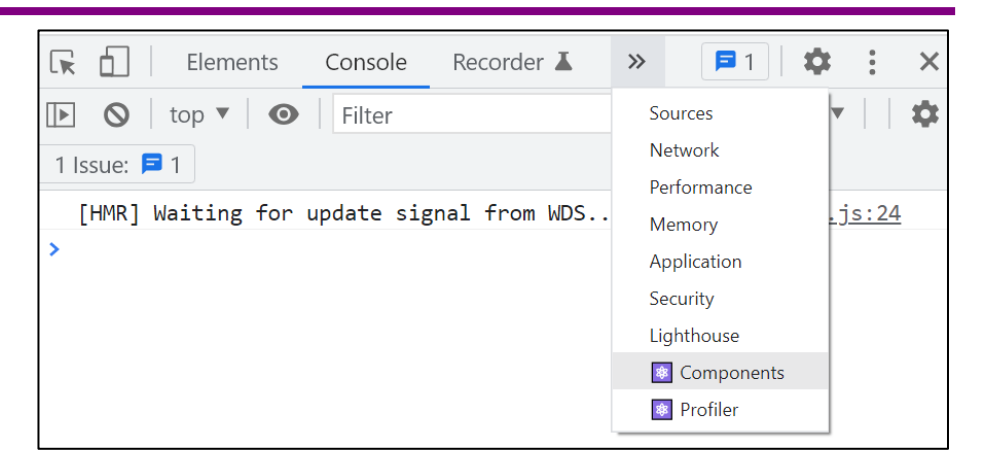

• See the component structure!

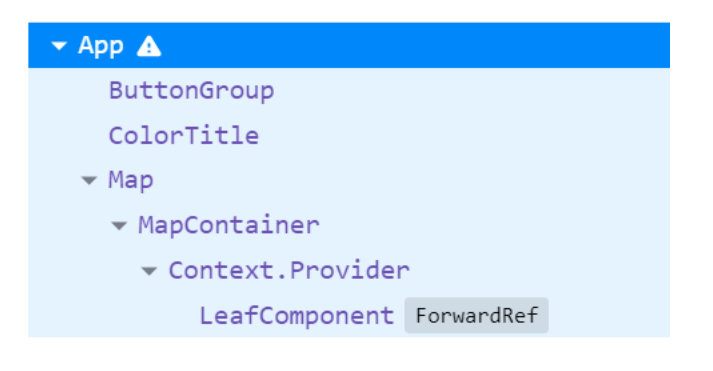

• Verify the **props** and **state**!

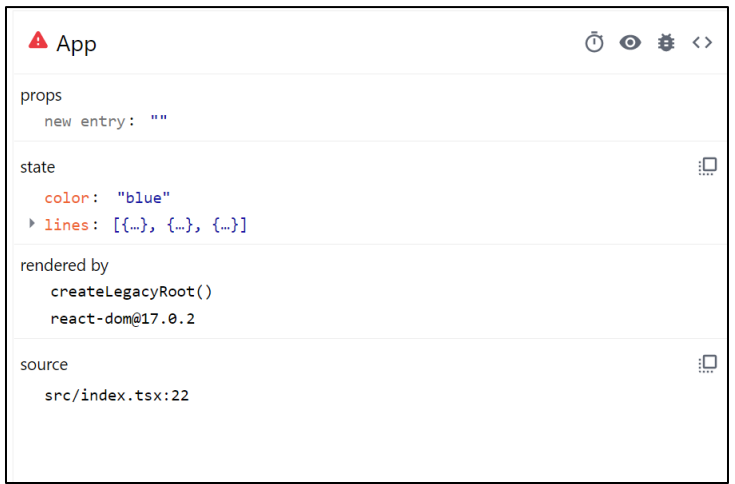

# **Summary**

- Components are reusable blocks of code that allow **modular design** and **proper cohesion**.
- Components contain other components and HTML tags to determine how they appear on a webpage.
	- React is responsible for managing the underlying webpage.
- Data owned/controlled by a component is stored in that component's **state**.
- Data flows *down* from parent to child through **props**.
- Data flows *up* from child to parent through **callbacks** from the child into the parent's code.
- React notifies components of changes to their data, and re-renders happen accordingly.